## <span id="page-0-0"></span>**Weiterberechnung im Todesfall**

Diese Informationen werden benötigt, wenn eine Weiterberechnung bestimmter Leistungen im Todesfall erfolgen soll.

Dies greift, wenn z. B. der Todestag vor Ende der Betreuungszeit ist.

## **Schritt-für-Schritt Anleitung**

- 1. Öffnen Sie hierfür das Modul Administration
- 2. Wählen Sie bitte Abrechnung
- 3. Klicken Sie nun auf Entgeltvereinbarungen
- 4. Klicken Sie auf den Reiter Berechnungsregeln 3
- 5. Öffnen Sie bitte die Option Weiterberechnung im Todesfall
- 6. Klicken Sie gern auf das Pluszeichen
- 7. Legen Sie eine Bezeichnung fest
- 8. Bis zum Sterbedatum berechnete Leistung mit dem Pluszeichen "+" hinterlegen
- 9. Nach dem Sterbedatum bis zum Ende der Betreuungszeit berechnete Leistung mit dem Pluszeichen "+" hinterlegen
- 10. Bestätigen Sie gern mit Ok
- 11. Die zweite Leistung wird nun nach dem Todestag, wenn Betreuungszeit länger läuft, weiterhin berechnet

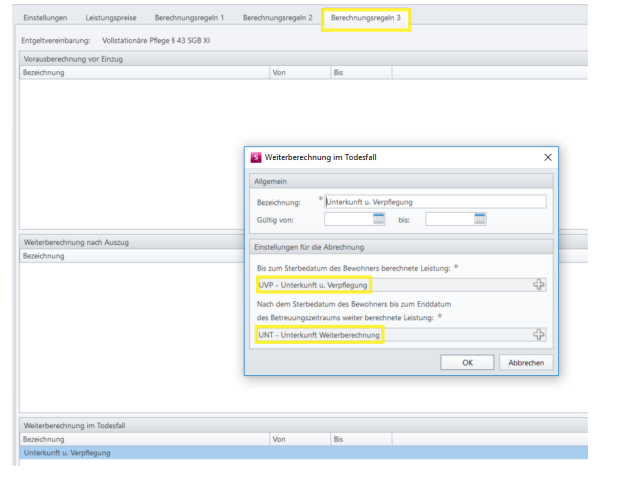

Fenster zum Hinterlegen der Leistung für die Weiterberechnung im Todesfall

## Verwandte Artikel

- [Weiterberechnung im Todesfall](#page-0-0) [Weiterberechnung nach](https://wissen.medifoxdan.de/display/MSKB/Weiterberechnung+nach+Auszug)
- [Auszug](https://wissen.medifoxdan.de/display/MSKB/Weiterberechnung+nach+Auszug) [Abrechnung in Abhängigkeit](https://wissen.medifoxdan.de/pages/viewpage.action?pageId=590526)  [des Kostenträgertyps](https://wissen.medifoxdan.de/pages/viewpage.action?pageId=590526)
- [Abrechnung in Abhängigkeit](https://wissen.medifoxdan.de/pages/viewpage.action?pageId=590528)  [des Zimmers](https://wissen.medifoxdan.de/pages/viewpage.action?pageId=590528)